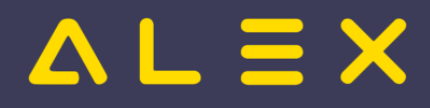

# Inhaltsverzeichnis

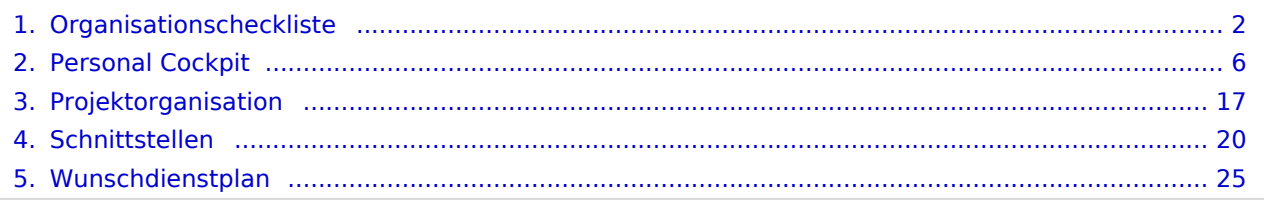

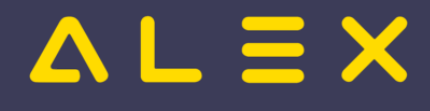

# <span id="page-1-0"></span>Organisationscheckliste

Vor der Inbetriebnahme von ALEX<sup>®</sup> ist einiges in Bezug auf die Unternehmensorganisation abzuklären.

Die Daten für die Dienstplanung wandern durch sämtliche Hierarchien eines Unternehmens, hier eine schematische Darstellung:

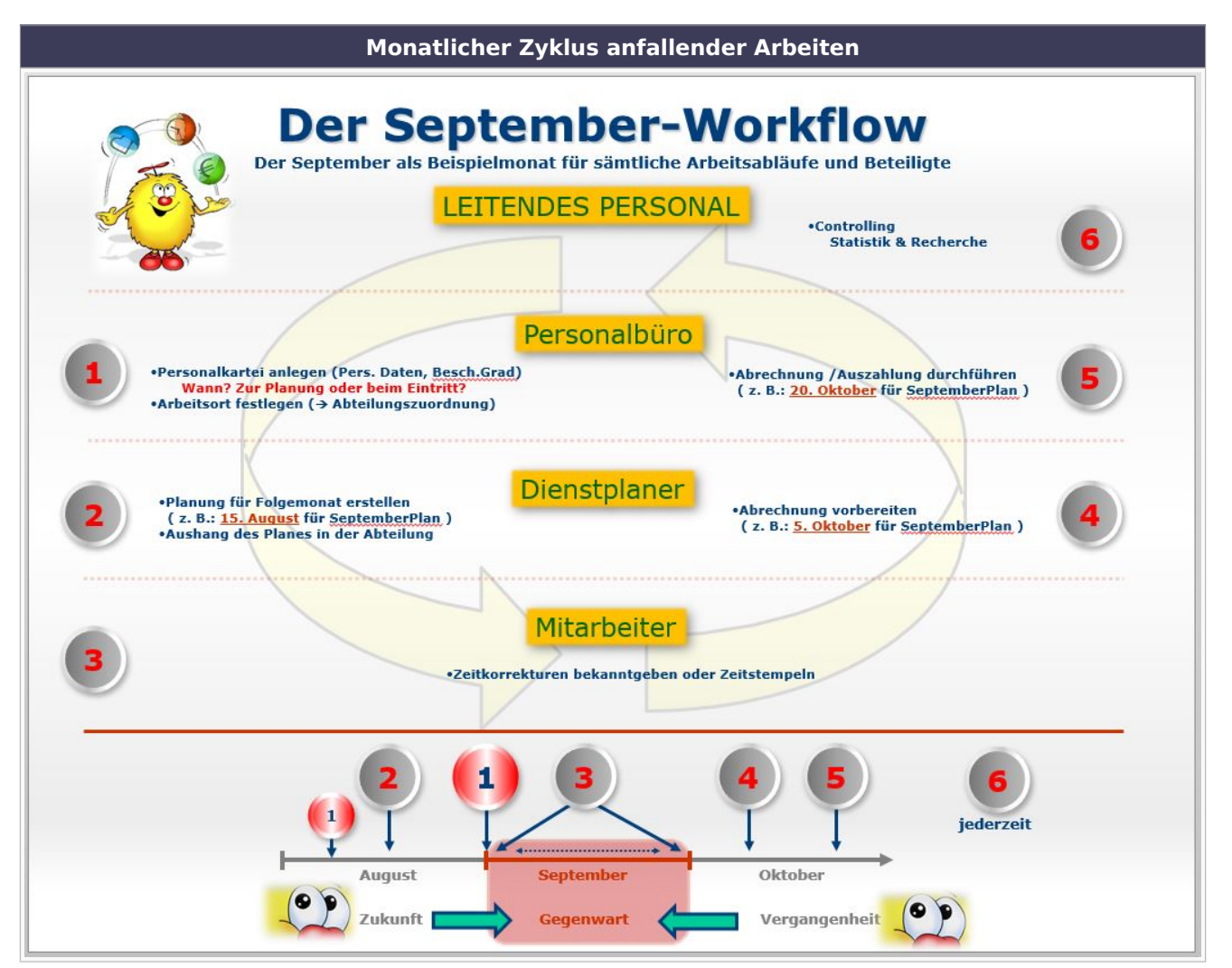

## Inhaltsverzeichnis

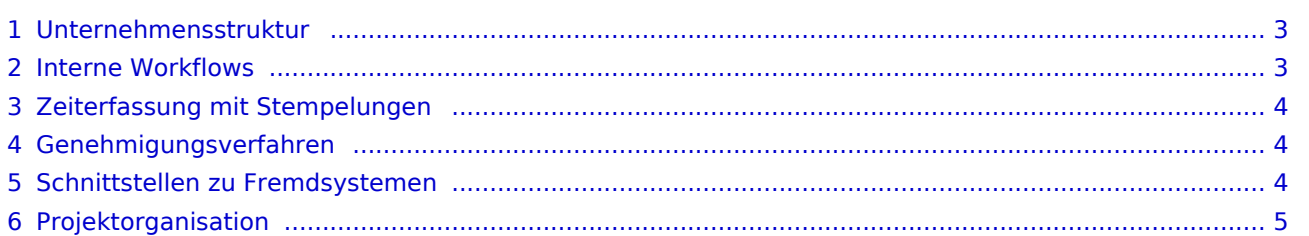

# $=$   $\equiv$   $\times$

# <span id="page-2-0"></span>Unternehmensstruktur

- Wie ist das Unternehmen aufgebaut? Welche Bereiche gibt es?
- Wie viele Mitarbeiter sollen in welchen Bereichen in ALEX $^{\circledR}$  abgebildet werden?
- Welche Planungseinheiten/Berufsgruppen in ALEX $^{\circledR}$  angelegt werden sollen, wird bei der Personalstammdatenübernahme besprochen

# <span id="page-2-1"></span>Interne Workflows

- Wie gelangen Dienstpläne in ALEX $^{\circledR}$ ?
- Wie gelangen Istzeiten in ALEX $^{\circledR}$ ?  $\bullet$ 
	- Dürfen die Mitarbeiter diese selbst eintragen? (Selbstbediener)
	- $\circ$  Tragen die Dienstplaner die Zeiten ein?
	- $\circ$  Wer trägt die Abwesenheiten in ALEX $^{\circ}$  ein?
- $\bullet$ Gibt es spezielle Abläufe, die abzubilden sind?
	- $\circ$  Urlaubsanträge + Genehmigungen
	- Überstundengenehmigungen
- $\bullet$ Einbinden der Mitarbeiter
	- $\circ$  Lesender/Schreibender Zugriff auf das System
	- $\circ$  Stundennachweis per E-Mail versenden
	- $O$  ALEX<sup>®</sup>[-Cockpit App](#page-5-0)
		- nur als Informationsmedium (lesender Zugriff)
		- als interaktives Medium verwenden (schreibender Zugriff)
		- als Stempeluhr verwenden
	- Arbeiten mit der ALEX®-[Wunschdienstplanung](#page-24-0)

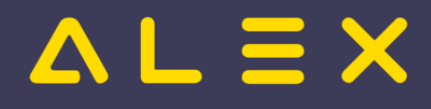

# <span id="page-3-0"></span>Zeiterfassung mit Stempelungen

- Welche Bereiche sollen stempeln?
- Mit welcher Hardware soll gestempelt werden?
	- $\circ$  ALEX $^{\circledR}$ -Stempeluhr
	- $O$  PC + Lesegerät
	- $\circ$  Smartphone
	- $\circ$  Gibt es bereits eigene Mitarbeiterkarten/Chips
- Welche Abwesenheiten sollen an der Stempeluhr elektronisch erfasst werden?
	- Arzt
	- RB Einsatz
- Behandlung der gestempelten Zeiten
	- $\circ$  Behandlung von Stempelungen VOR Dienstbeginn
	- $\circ$  Behandlung von Stempelungen NACH Dienstbeginn
	- O Behandlung von Stempelungen VOR Dienstende
	- Behandlung von Stempelungen NACH Dienstende
- Gibt es Kannarbeitszeiten?
- $\bullet$ Gibt es Gleitzeitvereinbarungen?
- Wie wird mit Umkleidezeiten verfahren?
- Pausen
	- Werden Pausen gestempelt?
	- $\circ$  Automatischer Pausenabzug nach Mindestanzahl an Arbeitsstunden?
- Wie wird die Stempelnachbearbeitung organisiert?
	- Wer ist für die Kontrolle der Stempelungen und Korrektur verantwortlich?
	- $\circ$  Wer trägt die Abwesenheiten im Dienstplan ein (zb. Krankenstände, etc.)?
- Sollen Mitarbeiter Informationen an der Stempeluhr erhalten?

# <span id="page-3-1"></span>Genehmigungsverfahren

Ist ein Genehmigungsverfahren gewünscht, sind folgende Fragen zu klären:

- $\bullet$ Wer sind die Antragssteller?
	- O Benötigen diese Einsicht in die Dienstpläne der Kollegen?
- Wer genehmigt die Anträge?
	- $\circ$  Ist die Struktur des "Dienstplans" auch die des Genehmigungsverfahrens?
	- $\circ$  Ist der Vorgesetzte selbst auch am gleichen Dienstplan?
	- Dürfen sich die Vorgesetzten selbst genehmigen?
- Darf derjenige der die Anträge genehmigt diese auch stornieren?
- Dürfen die Mitarbeiter selbst einen Stornoantrag machen?`
- Soll eine Benachrichtigung via E-Mail erfolgen?
	- $\bigcirc$ Benachrichtigung für Mitarbeiter über Genehmigung/Stornierung
	- $\circ$  Benachrichtigung für Vorgesetzten über die Anträge

# <span id="page-3-2"></span>[Schnittstellen](#page-19-0) zu Fremdsystemen

- Welche Schnittstellen werden benötigt?
	- Variable Lohnarten
	- $\circ$  Abwesenheiten
- Sonstige

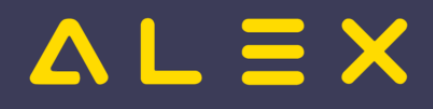

# <span id="page-4-0"></span>Projektorganisation

- Wer ist der Projektverantwortliche?
- Gibt es Pilotabteilungen?
- Mit welchem Stichtag sollen die ersten Pläne in ALEX abgebildet werden?
- Wie viele Supervisoren / Dienstplaner müssen eingeschult werden
- Terminliche Abstimmung über Schulungstermine
- Abrechnungs-/Organisationscheckliste wird zur Prüfung und Abnahme zugesendet
- Importlisten werden zugesendet und müssen vorbereitet werden
- $\bullet$ Kontaktdaten IT-Ansprechpartner wird benötigt

zurück zur [Projektorganisation](#page-16-0)

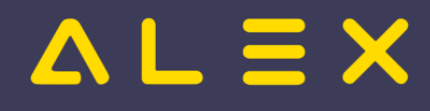

# <span id="page-5-0"></span>Personal Cockpit

Mit dem **ALEX<sup>®</sup> Personal Cockpit** bringen Sie den Dienstplan direkt zu Ihren Mitarbeitern auf das Mobiltelefon:

- alle Mitarbeiter sind immer auf dem aktuellsten Stand
- für jede im Dienstplan durchgeführte Änderung erfolgt eine Push-Nachricht auf das Handy
- $\bullet$ Änderungen können selbst durchgeführt werden, wenn Sie das möchten
- $\bullet$ wenn Sie das zulassen, kann über die App auch gestempelt werden

Diese mobile Anwendung funktioniert natürlich nur im bewährten ALEX® Umfeld - es sind die entsprechenden [Benutzerrechte](https://alexwiki.bitfactory.at/wiki/Alex-Benutzer) in der zentralen Datenbank vorzubereiten und via E-Mail zu verteilen.

## Inhaltsverzeichnis

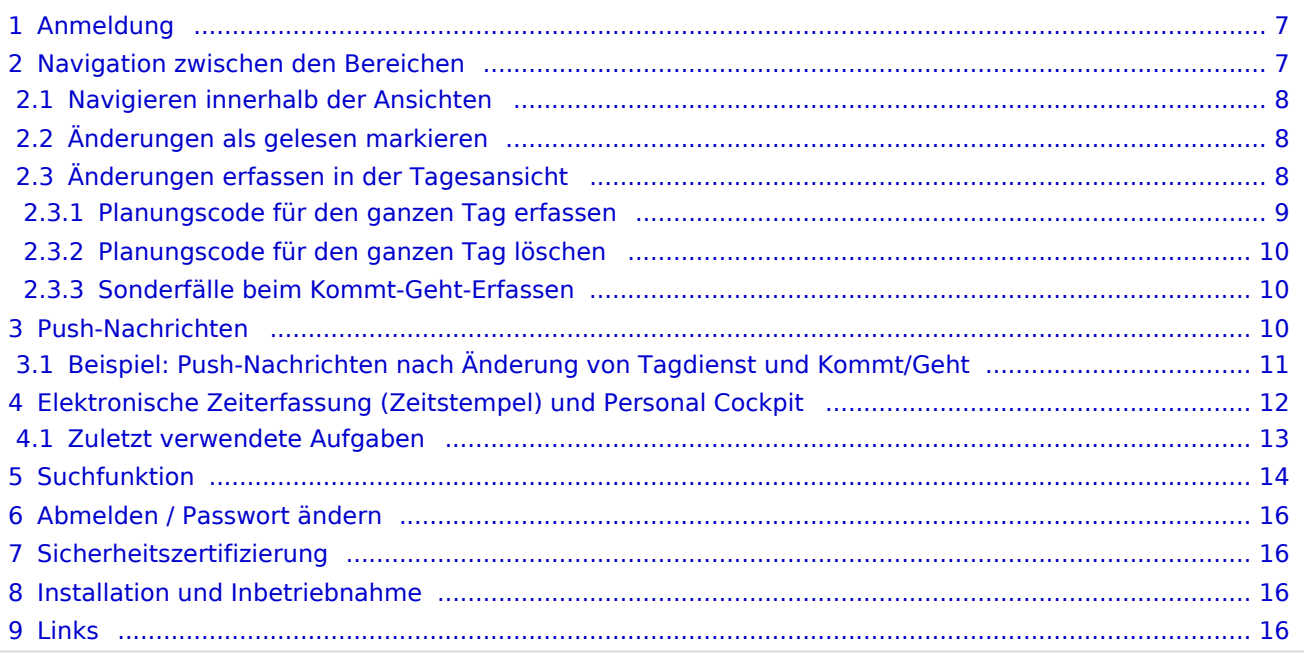

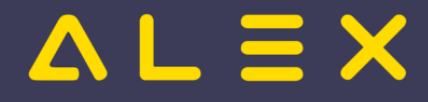

# <span id="page-6-0"></span>Anmeldung

Für die Anmeldung auf dem Handy wird ein ALEX®-Selbstbedienungsbenutzer benötigt. So wird festgelegt, ob der Mitarbeiter nur eine Leseberechtigung hat oder auch Schreibrechte besitzt und Änderungen eintragen darf. Außerdem wird über die Personalstammdaten festgelegt, ob das Handy als "Stempeluhr" verwendet werden kann.

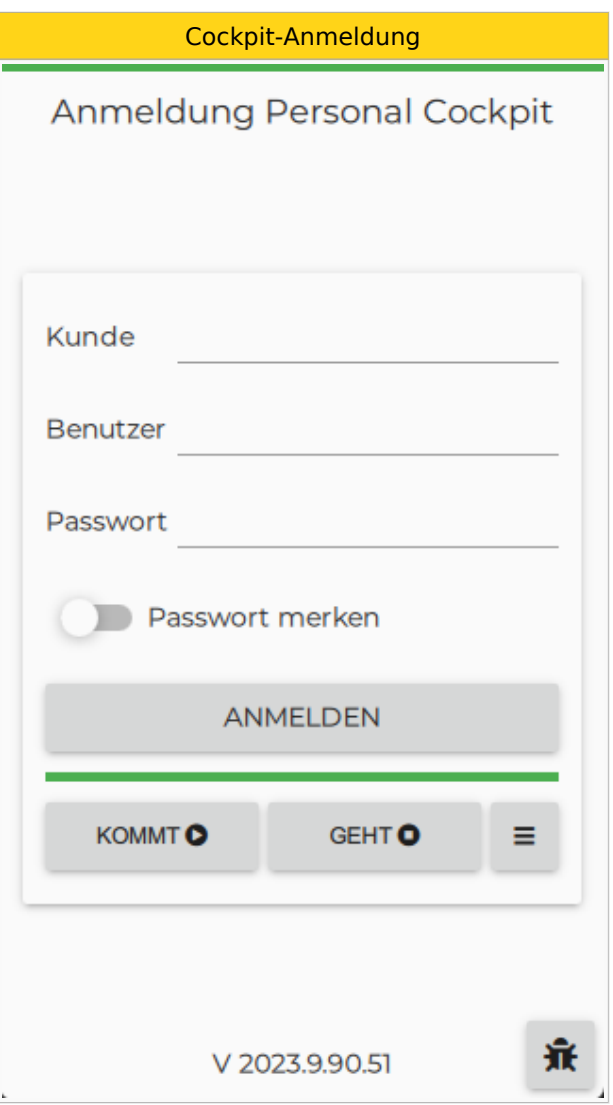

# <span id="page-6-1"></span>Navigation zwischen den Bereichen

Die App bietet vier Ansichten, die durch Antippen der Überschriften aktiviert werden:

TAG **WOCHE** ⋘ MONAT

- Übersicht
- $\bullet$ Tagesansicht
- $\bullet$ Wochenansicht
- Monatsansicht

Die vier Ansichten im Überblick

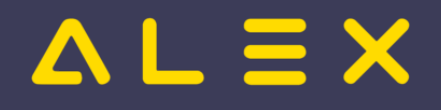

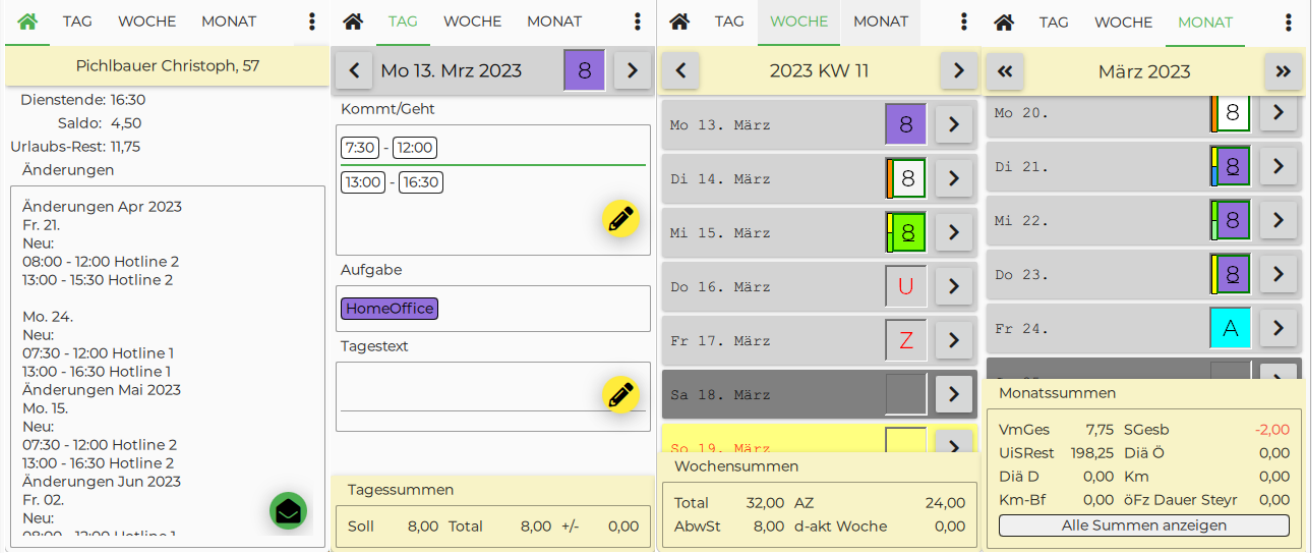

## <span id="page-7-0"></span>Navigieren innerhalb der Ansichten

Je nachdem, in welcher Ansicht Sie sich befinden (Tag / Woche / Monat ), kann durch Antippen der Pfeile in der Kalenderzeile **nach vor** bzw. **zurück** gewechselt werden. Die einfachere Variante ist in die gewünschte Richtung zu wischen.

## <span id="page-7-1"></span>Änderungen als gelesen markieren

In der Übersicht werden alle Änderungen, die von anderen Benutzer eingetragen worden sind, angezeigt. Dafür muss der intelligente Stundennachweis eingerichtetet werden. Weitere Informationen dazu finden sie [hier.](https://alexwiki.bitfactory.at/wiki/Intelligenter_Stundennachweis)

Sobald der untenstehende Button gedrückt wird, ist leert sich die Übersicht und bietet wieder Platz für neue Änderungen.

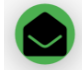

- Änderungen als gelesen markieren

## <span id="page-7-2"></span>Änderungen erfassen in der Tagesansicht

Mittels folgender Buttons können entweder bereits vorgeschlagene Zeitbereiche oder frei wählbare Zeitbereiche in der Tagesansicht editiert bzw. gelöscht werden.

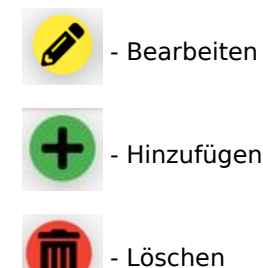

**Änderungen in der Tagesansicht eingeben Bearbeiten "13:00 - 16:30" antippen**  $\blacksquare$  **Antippen "Uhrzeit"**  $\blacksquare$  **Uhrzeit j** 

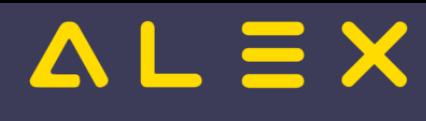

Organisationscheckliste

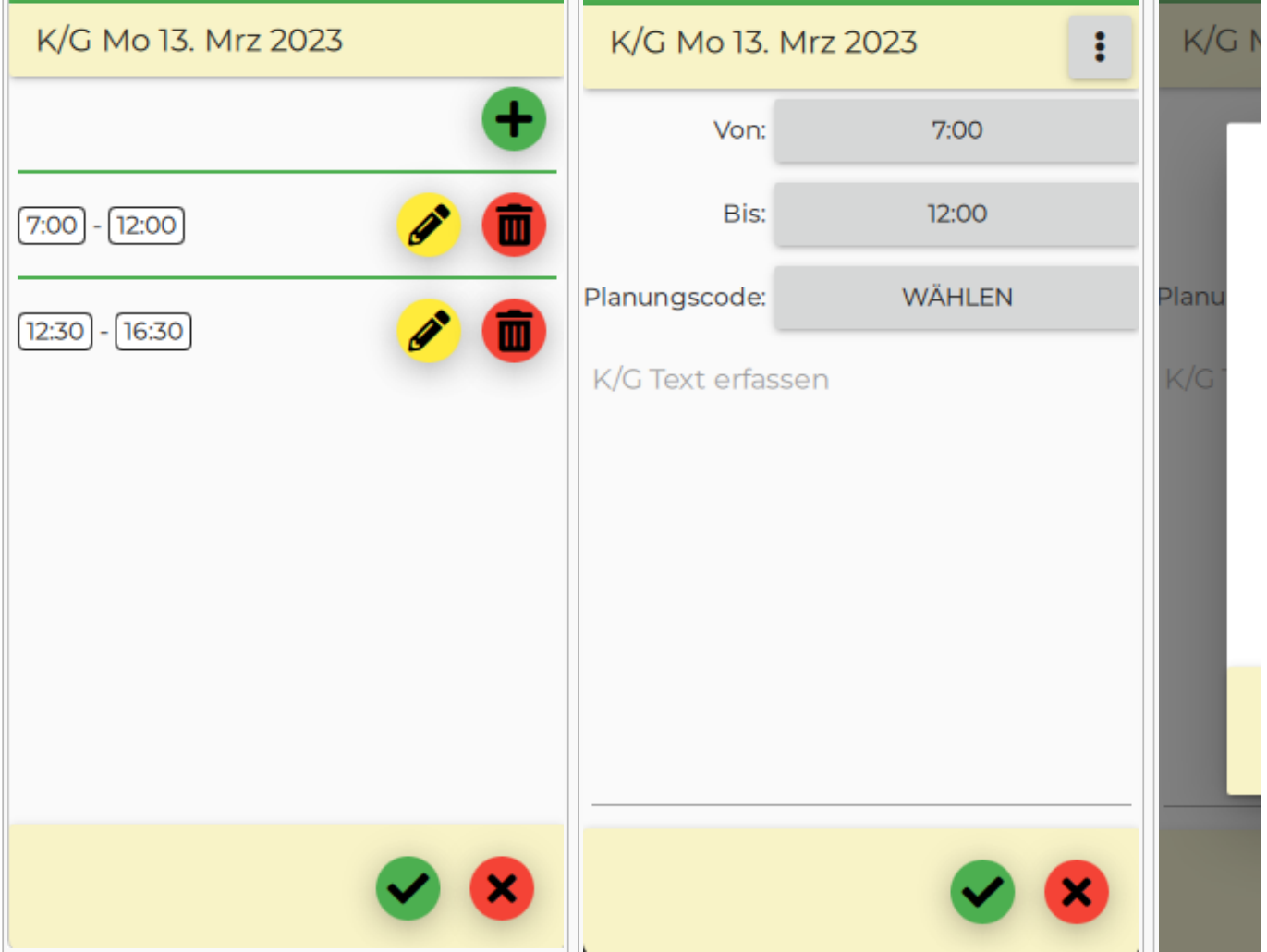

Möchte man einen Text für dieses Kommt/Geht-Paar eingeben, so kann man auf **K/G Text erfassen** tippen und anschließend den gewünschten Text eingeben.

Die Änderung wird dann durch Auswahl des grünen Hackerls bestätigt bzw. durch Auswahl des roten X verworfen.

### <span id="page-8-0"></span>Planungscode für den ganzen Tag erfassen

Durch Antippen der Menüauswahl ganz rechts oben in der Tagesansicht kommt man zu einem Untermenü. Hier wählt man **Planungscode eintragen** aus und bekommt anschließend die Liste aller möglichen Planungscodes angezeigt.

Auswählen und auf das grüne Hackerl klicken.

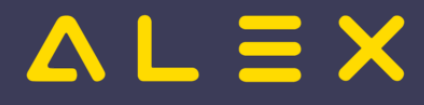

#### <span id="page-9-0"></span>Planungscode für den ganzen Tag löschen

Durch Antippen der Menüauswahl  $\frac{1}{2}$  ganz rechts oben in der Tagesansicht kommt man zu einem

Untermenü. Hier wählt man **Planungscode eintragen** aus und bekommt anschließend die Liste aller möglichen Planungscodes angezeigt, der momentan ausgewählte ist grün hinterlegt. Hier nochmal drauftippen, damit der Planungscode nicht mehr grün hinterlegt ist und anschließend auf das grüne Hackerl klicken.

#### <span id="page-9-1"></span>Sonderfälle beim Kommt-Geht-Erfassen

Durch Antippen der Menüauswahl  $\ddot{\ddot{\cdot}}$  ganz rechts oben kann man den Leistungsempfänger, die Aufgabe oder eine Textkategorie für dieses Kommt/Geht-Paar ändern.

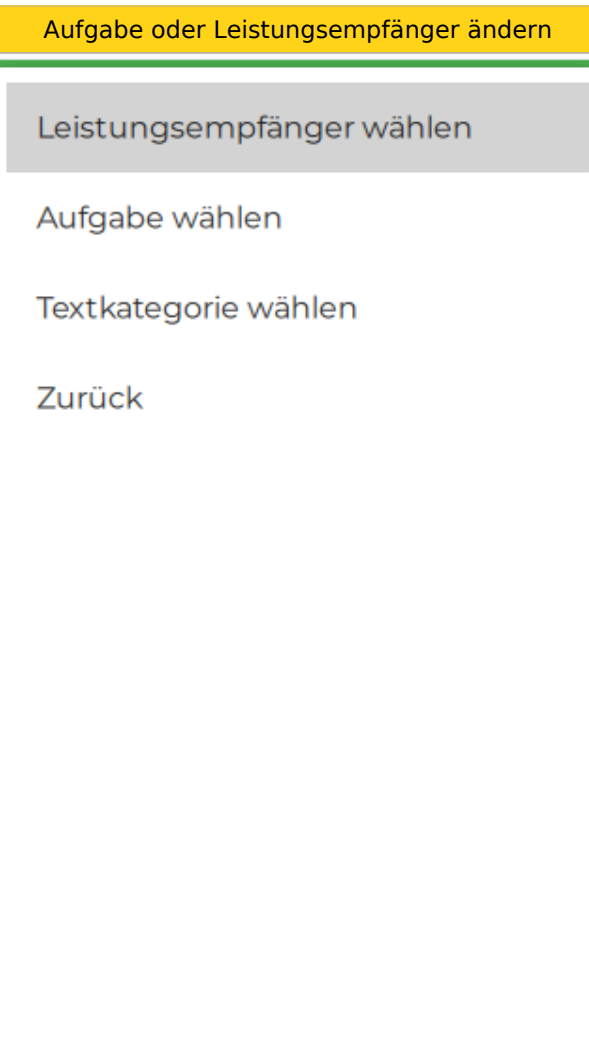

## <span id="page-9-2"></span>Push-Nachrichten

**Push-Nachrichten** sind eine [Programmfunktion](https://alexwiki.bitfactory.at/wiki/Programmfunktion) des Personal Cockpit.

Der App-Benutzer wird durch eine eindeutige Nummer identifiziert, die sowohl beim Push-Nachrichten Service als auch am ALEX<sup>®</sup>-Server hinterlegt ist. Diese Registrierung erfolgt beim erstmaligen App-Login des Benutzers. Anhand dieser Nummer findet in der Folge der ALEX®-Server über das Push-Nachrichten-Service das entsprechende Smartphone.

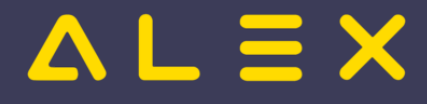

#### **Es werden somit keine personenbezogenen Daten ausgetauscht!**

Push-Nachrichten informieren den App-Benutzer über

- $\bullet$ Änderungen von Tagen oder Kommt/Geht-Zeiten im Dienstplan.
	- Änderungen die der App-Benutzer selbst vornimmt werden nicht gepushed.
- $\bullet$ [Einsatzanfragen](https://alexwiki.bitfactory.at/wiki/Einsatzmanagement).

Eine Push-Nachricht besteht aus **Titel** und **Inhalt**.

Technisch wird die Übermittlung über [Amazon SNS](https://alexwiki.bitfactory.at/wiki/ALEX_App_Installation#Hosting_auf_Kundenserver) realisiert.

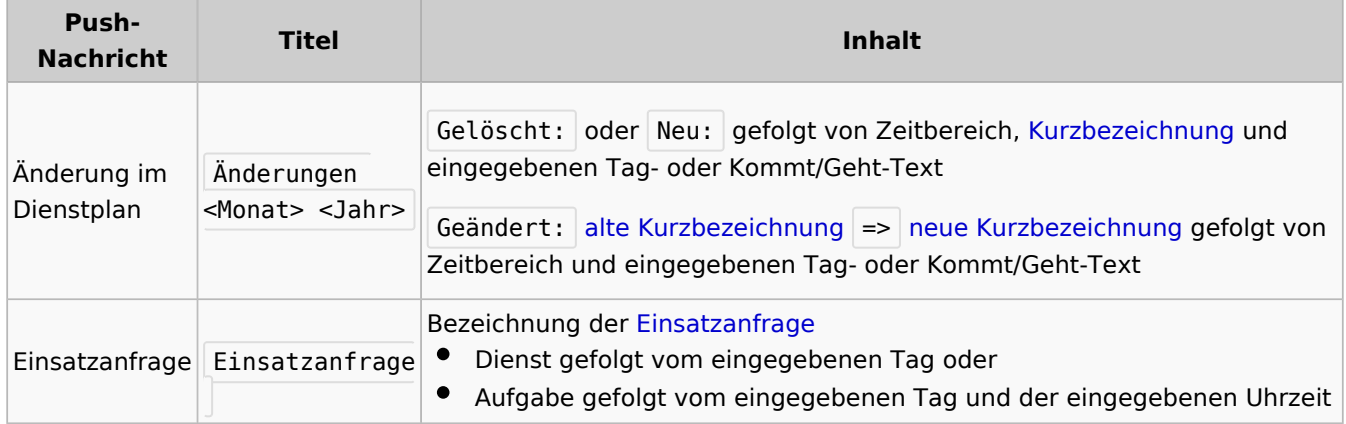

### <span id="page-10-0"></span>Beispiel: Push-Nachrichten nach Änderung von Tagdienst und Kommt/Geht

Im folgenden Beispiel wurde der Tagdienst am 19. Jänner 2023 von 8 auf A geändert und der Tagtext Kundentermin erfasst. Zusätzlich wurde eine neue Kommt/Geht-Zeit von 17:00 - 18:00 erfasst mit dem Text Nachbereitung .

Der Text der an das Push-Nachrichten Service geschickt wird ist:

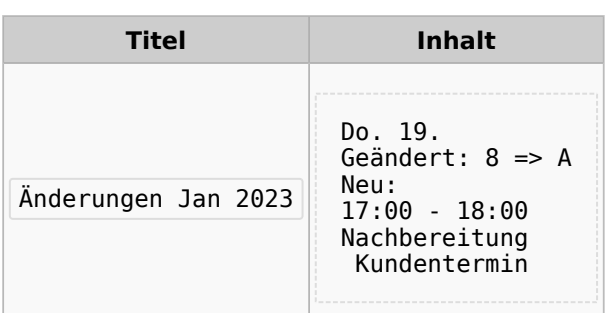

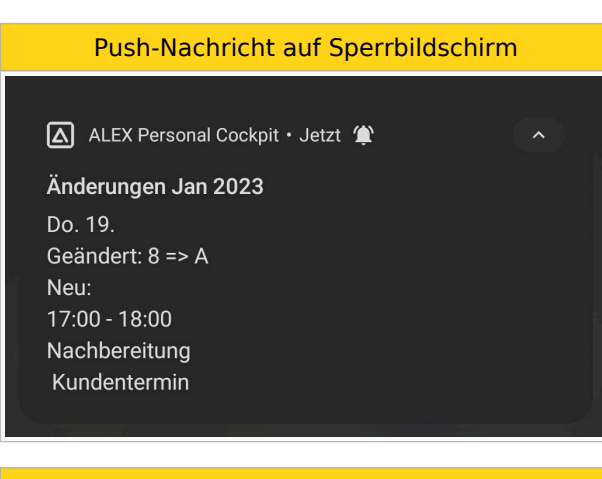

Push-Nachricht in Statusbar

# $\mathbf{u} \equiv \mathbf{X}$

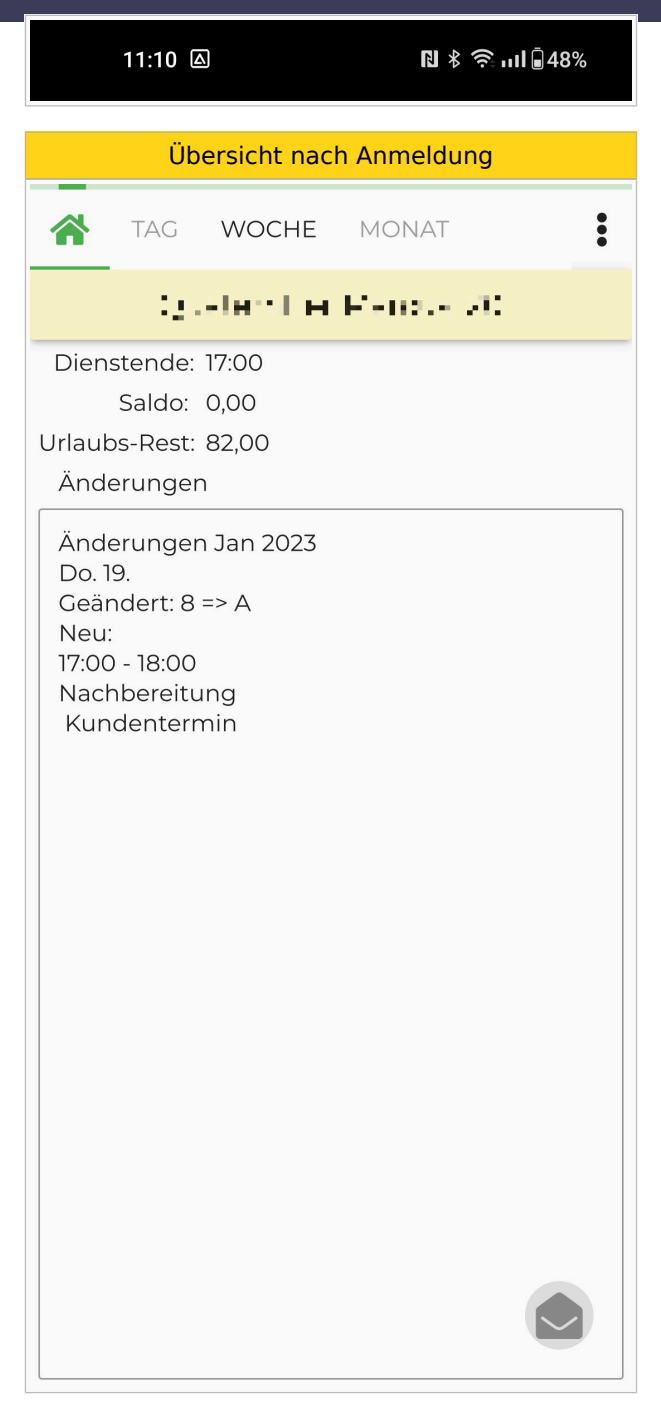

# <span id="page-11-0"></span>Elektronische Zeiterfassung (Zeitstempel) und Personal Cockpit

Ist die elektronische Zeiterfassung eingerichtet, so besteht die Möglichkeit über die Personal Cockpit App zu stempeln.

Dafür stehen beim Anmeldebildschirm drei Auswahlmöglichkeiten zur Verfügung:

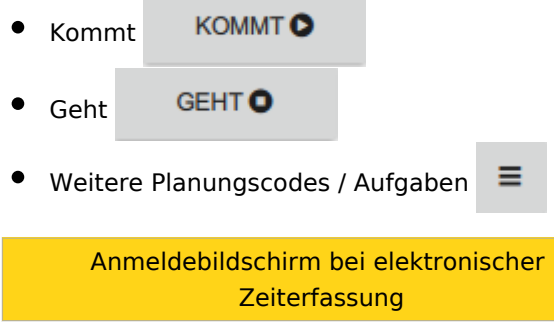

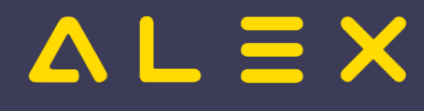

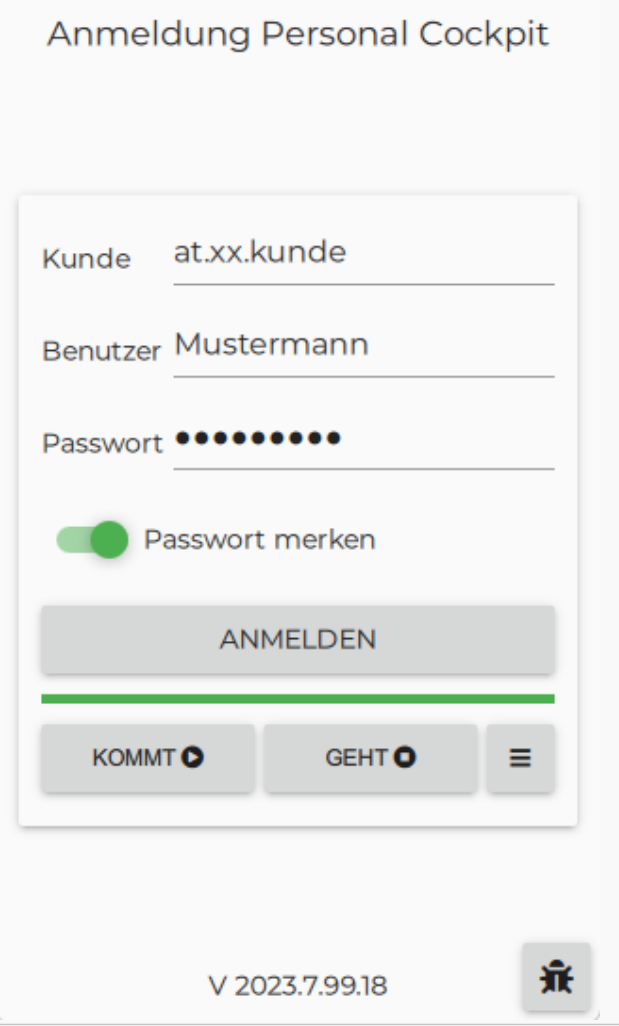

Aufgaben sind nur stempelbar, sofern am [Selbstbedienungsbenutzer](https://alexwiki.bitfactory.at/wiki/Selbstbedienungsbenutzer) der Parameter **Personal Cockpit: kann Aufgabe' stempeln** aktiviert ist.

Planungseinheiten oder Kostenstellen sind nur stempelbar, sofern am [Selbstbedienungsbenutzer](https://alexwiki.bitfactory.at/wiki/Selbstbedienungsbenutzer) der Parameter **Personal Cockpit: kann Leistungsempfänger' stempeln** aktiviert ist.

Weitere Information zu stempelbaren Aufgaben, Planungseinheiten und Kostenstellen finden Sie [hier](https://alexwiki.bitfactory.at/wiki/Aufgabe_als_Kostenart_oder_Subkostenstelle).

### <span id="page-12-0"></span>Zuletzt verwendete Aufgaben

Zusätzlich zur [Suchfunktion](#page-13-0) werden immer die 10 zuletzt gestempelten Aufgaben oben eingereiht, sodass eine schnellere Auswahl gewährleistet wird. Danach sind die Aufgaben alphabetisch sortiert.

Suchleiste bei Aufgaben

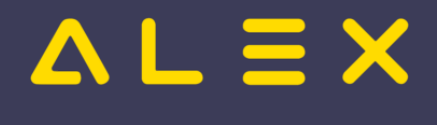

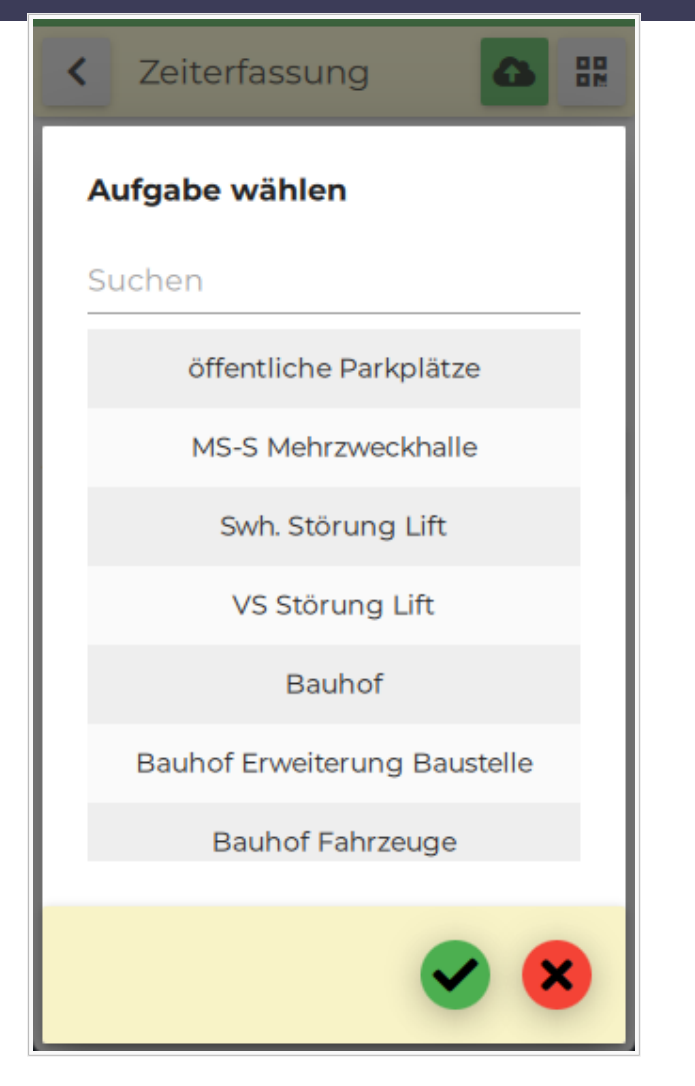

# <span id="page-13-0"></span>**Suchfunktion**

Um die Suche nach Resourcen [\(Planungseinheiten,](https://alexwiki.bitfactory.at/wiki/Planungseinheit) [Kostentellen](https://alexwiki.bitfactory.at/wiki/Kostenstellen), [Aufgaben](https://alexwiki.bitfactory.at/wiki/Aufgabe)) zu erleichtern, gibt es in der Personal Cockpit App in mehreren Masken die Suchfunktion.

Diese wird bei **manueller Zeiterfassung** wie auch bei der **elektronischer Zeiterfassung** angezeigt.

Suchleiste beim Erfassen von Aufgaben

# $\Delta L \equiv X$

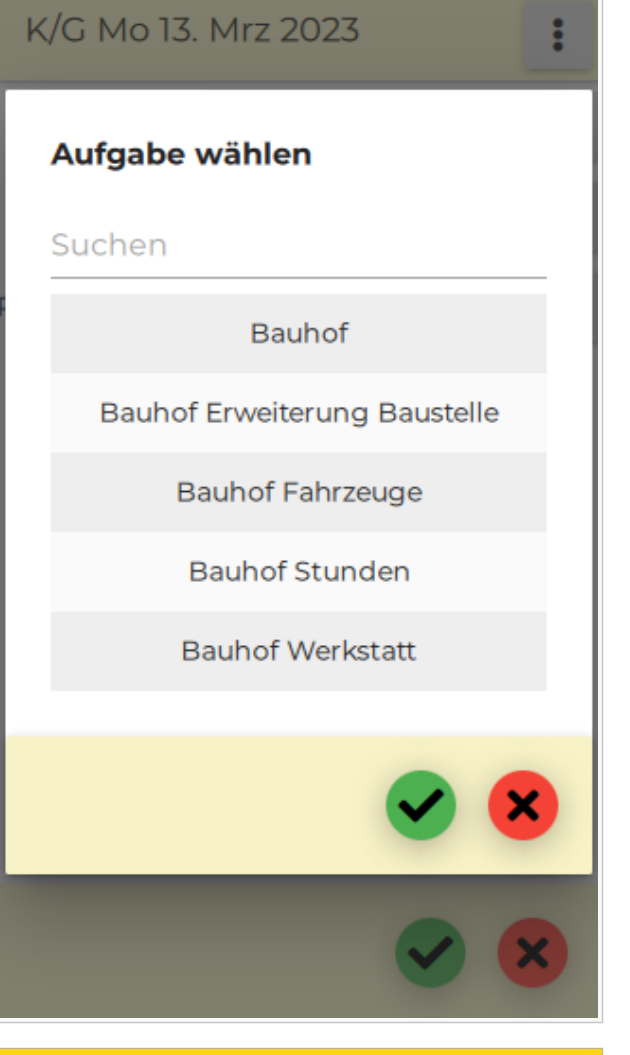

Suchleiste beim Erfassen von Planungscodes

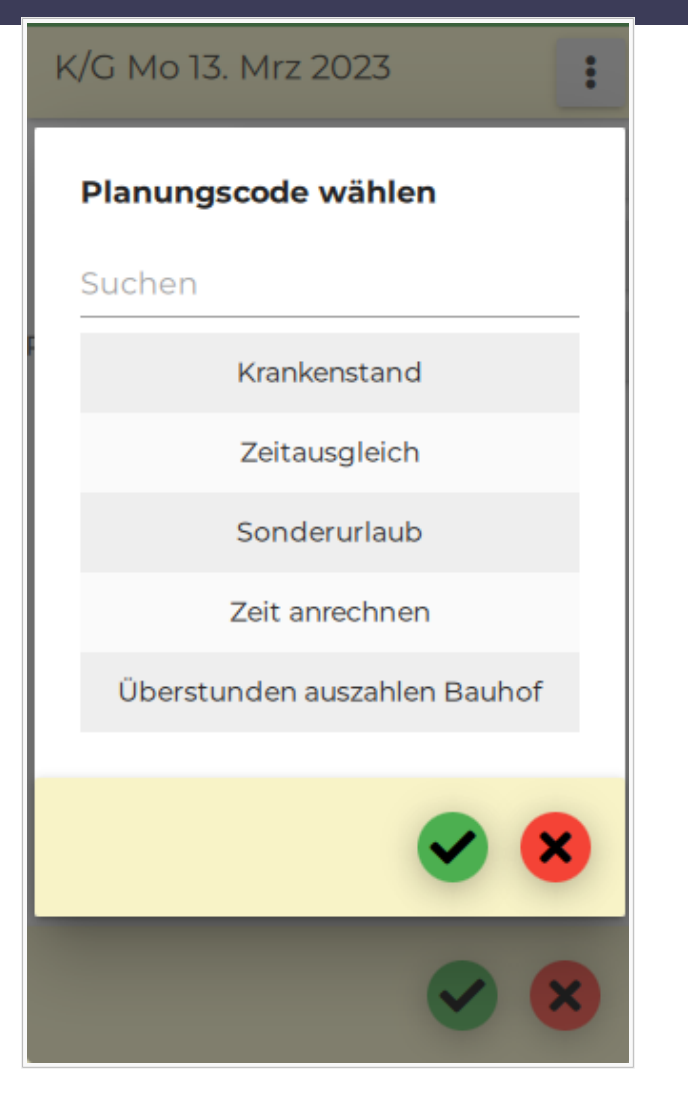

# <span id="page-15-0"></span>Abmelden / Passwort ändern

In der Ansicht "Übersicht" tippen Sie das auf das Menü ganz rechts in der Navigationsleiste: Hier kann man sich entweder abmelden oder sein Passwort ändern.

# <span id="page-15-1"></span>Sicherheitszertifizierung

Im Rahmen einer Sicherheitsüberprüfung durch ein auf Software-Risikobewertungen spezialisiertes Unternehmen wurde die App als sicher eingestuft. Für detaillierte Informationen wenden Sie sich bitte direkt an uns.

# <span id="page-15-2"></span>Installation und Inbetriebnahme

- Hier finden Sie eine Beschreibung der [technischen Inbetriebnahme und notwendigen Parametrierung.](https://alexwiki.bitfactory.at/wiki/ALEX_App_Installation)
- $\bullet$ [Notwendige Benutzerrechte,](https://alexwiki.bitfactory.at/wiki/Selbstbedienungsbenutzer#Erlaubnis_zum_Stempeln_im_Personal_Cockpit) wenn über die App gestempelt werden soll

Beachten Sie aber bitte, dass die Inbetriebnahme dieser Zusatzfunktion durch uns zu erfolgen hat und fordern Sie bei Bedarf ein Angebot von uns an.

## <span id="page-15-3"></span>Links

- You **Tube** [Videomitschnitt vom Webinar](https://youtu.be/R6sTevMxd54?t=149)
- [Zeiterfassung freigeben über Personal Cockpit App](https://alexwiki.bitfactory.at/wiki/Zeiterfassung_freigeben_%C3%BCber_Personal_Cockpit_App)

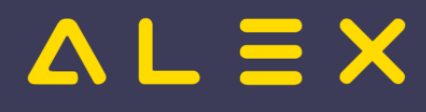

# <span id="page-16-0"></span>Projektorganisation

# Inhaltsverzeichnis

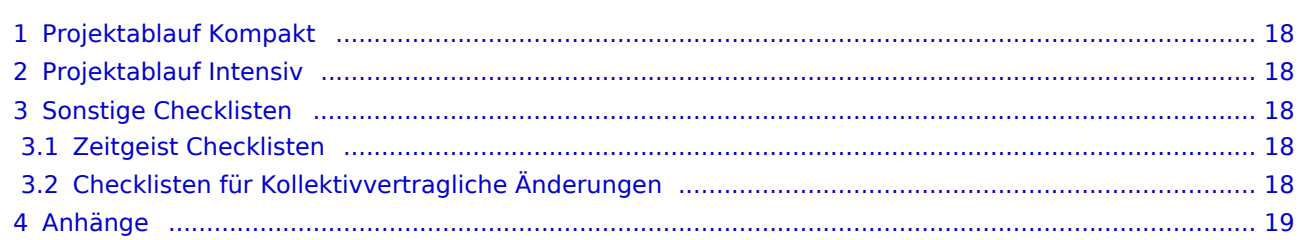

# **ALEX**

# <span id="page-17-0"></span>Projektablauf Kompakt

- 1. [Checkliste Kompakt](https://alexwiki.bitfactory.at/wiki/Checkliste_Web-Kunden)
- 2. [Checkliste Kompakt Apotheke](https://alexwiki.bitfactory.at/wiki/Checkliste_Web-Kunden_-_Apotheken)
- 3. [Checkliste Kompakt Tankstelle](https://alexwiki.bitfactory.at/wiki/Checkliste_Web-Kunden_-_Tankstellen)
- 4. [Vorbereitungsarbeiten](https://alexwiki.bitfactory.at/wiki/Vorbereitungsarbeiten)
- 5. [Vorbereitungsarbeiten Apotheken](https://alexwiki.bitfactory.at/wiki/Vorbereitungen_Apotheken)
- 6. [Supervisorenschulung Kompakt](https://alexwiki.bitfactory.at/wiki/Supervisorenschulung_WEB)
- 7. [Supervisorenschulung Kompakt mit Vorlage-Dienste](https://alexwiki.bitfactory.at/wiki/Supervisorenschulung_WEB_Vorlage-Dienste)

## <span id="page-17-1"></span>Projektablauf Intensiv

- 1. [Organisationscheckliste](#page-1-0)
- 2. [Abrechnungscheckliste Österreich](https://alexwiki.bitfactory.at/wiki/Abrechnungscheckliste)
- 3. [Abrechnungscheckliste Deutschland](https://alexwiki.bitfactory.at/wiki/Abrechnungscheckliste_Deutschland)
- 4. [Vorbereitungsarbeiten](https://alexwiki.bitfactory.at/wiki/Vorbereitungsarbeiten)
- 5. [Supervisorenschulung](https://alexwiki.bitfactory.at/wiki/Supervisorenschulung)
- 6. [Supervisorenschulung Planung mit Aufgaben](https://alexwiki.bitfactory.at/wiki/Supervisorenschulung_-_Planung_mit_Aufgaben)
- 7. [Dienstplanschulung](https://alexwiki.bitfactory.at/wiki/Dienstplanschulung)
- 8. [Dienstplanschulung mit Genehmigungsverfahren](https://alexwiki.bitfactory.at/wiki/Dienstplanschulung_mit_Genehmigungsverfahren)

# <span id="page-17-2"></span>Sonstige Checklisten

- 1. [Organisationscheckliste Genehmigungsverfahren](https://alexwiki.bitfactory.at/wiki/Organisationscheckliste_Genehmigungsverfahren)
- 2. [Checkliste Einsatzmanagement](https://alexwiki.bitfactory.at/wiki/Einsatzmanagement_Inbetriebnahme)
- 3. [Checkliste Wunschdienstplan](https://alexwiki.bitfactory.at/wiki/Wunschdienstplanung_Inbetriebnahme)
- 4. [Datenbankzusammenführung](https://alexwiki.bitfactory.at/wiki/Datenbankzusammenf%C3%BChrung)
- 5. [Umstellung bestehenden Kunden auf 7up](https://alexwiki.bitfactory.at/wiki/Intern:Umstellung_auf_7up)
- 6. [Vorbereitungsarbeiten Inbetriebnahme Zeiterfassung](https://alexwiki.bitfactory.at/wiki/Vorbereitungsarbeiten_Inbetriebnahme_Zeiterfassung)
- 7. [Anforderungen Online-Schulung](https://alexwiki.bitfactory.at/wiki/Anforderungen_Online-Schulung)
- 8. [Installation Schulungssystem](https://alexwiki.bitfactory.at/wiki/Intern:Installation_Schulungssystem)
- 9. [Checkliste Neukundenanfrage](https://alexwiki.bitfactory.at/wiki/Checkliste_Neukundenanfrage)
- 10. [Checklisten Div. Präsentationen](https://alexwiki.bitfactory.at/wiki/Intern:Pr%C3%A4sentationen#Neukunden-Pr.C3.A4sentationen)

### [Übersicht aller Schulungschecklisten](https://alexwiki.bitfactory.at/wiki/Kategorie:Schulungschecklisten)

## <span id="page-17-3"></span>Zeitgeist Checklisten

- 1. [Organisationscheckliste Zeitgeist](https://alexwiki.bitfactory.at/wiki/Alex_Zeitgeist/Alex_Zeitgeist_Inbetriebnahme)
- 2. [Vorbereitungsarbeiten Zeitgeist](https://alexwiki.bitfactory.at/wiki/Zeitgeist_Vorbereitungsarbeiten)
- 4. [Schulungscheckliste Zeitgeist](https://alexwiki.bitfactory.at/wiki/Zeitgeist_Schulungscheckliste)
- 5. [Handout Zeitgeist-Benutzer](https://alexwiki.bitfactory.at/wiki/Zeitgeist_Handout)

## <span id="page-17-4"></span>Checklisten für Kollektivvertragliche Änderungen

- 1. [SWÖ Änderungen ab 2022](https://alexwiki.bitfactory.at/wiki/SW%C3%96_%C3%84nderungen_ab_2022)
- 2. [PKV Änderung ab 2023 39-Stundenwoche](https://alexwiki.bitfactory.at/wiki/PKV_%C3%84nderung_ab_2023)
- 3. [Tiroler Gemeindebedienstetengesetz: Gegen die Diskriminierung von Teilzeitkräfte \(Aufhebung](https://alexwiki.bitfactory.at/wiki/Tiroler_Gemeindebedienstetengesetz_-_Gegen_die_Diskriminierung_von_Teilzeitkr%C3%A4ften_(Aufhebung_Mehrleistungszuschl%C3%A4ge))  [Mehrleistungszuschläge\)](https://alexwiki.bitfactory.at/wiki/Tiroler_Gemeindebedienstetengesetz_-_Gegen_die_Diskriminierung_von_Teilzeitkr%C3%A4ften_(Aufhebung_Mehrleistungszuschl%C3%A4ge))
- 4. [Entlastungswoche](https://alexwiki.bitfactory.at/wiki/Entlastungswoche)

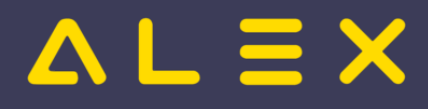

# <span id="page-18-0"></span>Anhänge

- [Schulungsunterlagen Supervisoren](https://alexwiki.bitfactory.at/wiki/SupervisorenWindows)
- [Schulungsunterlagen Dienstplaner](https://alexwiki.bitfactory.at/wiki/DienstplanerWindows)
- [Vorlage\\_Personalimport.xlsx](https://alexwiki.bitfactory.at/w/nsfr_img_auth.php/f/f1/Vorlage_Personalimport.xlsx) -- [Benutzer:ClaudiaP,](https://alexwiki.bitfactory.at/wiki/Benutzer:ClaudiaP) 18. Oktober 2021, 12:00
- [Vorlage\\_Import\\_Anspruch.xlsx](https://alexwiki.bitfactory.at/w/nsfr_img_auth.php/7/7e/Vorlage_Import_Anspruch.xlsx) -- [Benutzer:ClaudiaP,](https://alexwiki.bitfactory.at/wiki/Benutzer:ClaudiaP) 4. November 2021, 10:08

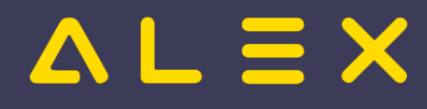

# <span id="page-19-0"></span>**Schnittstellen**

Wird ALEX $^{\circledR}$  im Verbund mit anderen HR-Informationssystemen betrieben, erfolgt der Datenaustausch über Schnittstellen. Jedes dieser Systeme benötigt Personalstammdaten und produziert im Rahmen der eigenen Arbeitsprozesse Daten, die von anderen Systemen (zum Teil) zur Weiterverarbeitung benötigt werden.

## Inhaltsverzeichnis

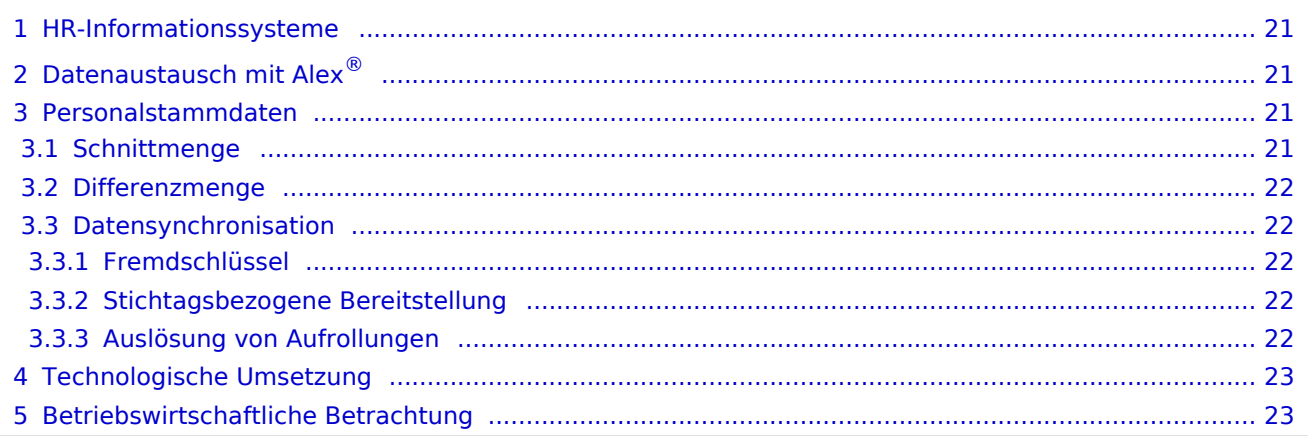

# $=$   $\equiv$   $\times$

# <span id="page-20-0"></span>HR-Informationssysteme

Im HR-Management können unterschiedliche IT-Systeme zur Anwendung kommen:

- ALEX®-Dienstplanung
- Elektronische Zeiterfassung (als externes System; kann auch von ALEX® als integriertes Modul verwendet  $\bullet$ werden)
- Lohn- und Gehaltsabrechnung
- $\bullet$ Personalinformation
- $\bullet$ Business-Intelligence Systeme
- $\bullet$ Schulverwaltung (z. B. für Pflegeschüler)
- $\bullet$ Aus- und Weiterbildungsmanagement
- Dokumentationsmanagement
- Mobile Einsatzplanung mit Klientenabrechnung
- Pflegedokumentation
- $\bullet$ usw.

# <span id="page-20-1"></span>Datenaustausch mit ALEX®

Jedes System kann aufgrund seiner Spezialisierung ein anderes System mit Daten versorgen:

- ALEX® liefert monatlich variable Bezüge (Zulagen, Zuschläge) für die Lohnverrechnung
- ALEX® liefert monatliche Abwesenheiten für die Lohnverrechnung und/oder das Personalinformationssystem
- ALEX $^{\circledR}$  liefert geplante Arbeitszeiten und Abwesenheiten für die mobile Einsatzplanung  $\bullet$
- ALEX® liefert Arbeitszeiten und erhält Aus- und Weiterbildungsdaten im Rahmen dieser Arbeitszeit  $\bullet$
- $\bullet$ Ein externes Lohnverrechnungs- oder Personalinfo-System liefert Personalstammdaten
- Ein externes Zeiterfassungssystem liefert Zeitstempelungen an ALEX®  $\bullet$
- $\bullet$ Eine Pflegeschulverwaltung liefert Einsatzzeiträume und Ferienzeiten von Pflegeschülern
- Ein Personalinformationssystem liefert die jährlichen Urlaubsansprüche an ALEX®

## <span id="page-20-2"></span>Personalstammdaten

Jedes HR-System benötigt Personalstammdaten, wobei die Schnittmenge nur einen kleinen Teil ausmacht. Der wesentlich größere Teil ist die Differenzmenge, also jene speziellen Personalstammdaten, die nur im eigenen System Bedeutung haben. Bei den Personalstammdaten sprechen wir von 'Eigenschaften des Mitarbeiters'.

## <span id="page-20-3"></span>**Schnittmenge**

Die Schnittmenge ist der kleinere Teil der Personalstammdaten, wie

- Personalnummer
- Vorname
- Zuname
- Geburtsdatum
- Eintrittsdatum
- E-Mail-Adresse

wobei die Personalnummer als eindeutige Identifikation systemübergreifend zur Anwendung kommt.

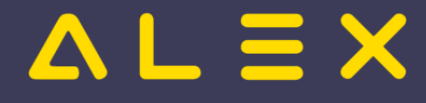

### <span id="page-21-0"></span>Differenzmenge

Jedes System benötigt seine eigenen Personalstammdaten, die im Fremdsystem völlig unbedeutend sind (Sozialversicherungs- oder Lohnsteuerschlüssel sind ausschließlich für das Lohnverrechnungssystem selbst

relevant). ALEX<sup>®</sup> weist folgende Differenzmenge an Personalstammdaten auf, um die Planungs- und Abrechnungsprozesse abbilden zu können:

- Beschäftigungsausmaß in Prozent
- $\bullet$ Beschäftigungsausmaß pro Tag (siehe [Sollstundenberechnung\)](https://alexwiki.bitfactory.at/wiki/Sollstundenberechnung_im_7Up)
- **Berufsgruppe**
- $\bullet$ Qualifikationen mit/ohne Bewertung
- $\bullet$ Stammplanungseinheit (Abteilung)
- $\bullet$ Bewertungskriterien (siehe [Abrechnung Österreich](https://alexwiki.bitfactory.at/wiki/Abrechnungscheckliste) / [Abrechnung Deutschland](https://alexwiki.bitfactory.at/wiki/Standard_Deutschland))
- [Lohnartenumschlüsselung](https://alexwiki.bitfactory.at/wiki/Lohnartenumschl%C3%BCsselung)
- $\bullet$ Rahmenplanmitarbeiter
- $\bullet$ Passwort für Selbstbedienungsbenutzer
- $\bullet$ Urlaubsanspruch (mit Zusatzanspruch für Invalidität, Stichtage für Staffelung bei höheren Ansprüchen)
- $\bullet$ Wochenzeitmodelle
- $\bullet$ uvm.

#### <span id="page-21-1"></span>Datensynchronisation

Bei der zentralen Verwaltung der Stammdaten zur automatischen Synchronisation sind die im folgenden beschriebenen Aspekte zu berücksichtigen:

#### <span id="page-21-2"></span>Fremdschlüssel

Einige Eigenschaften der Differenzmenge sind ALEX<sup>®</sup>-Fremdschlüssel:

- Berufsgruppe
- $\bullet$ Stammplanungseinheit
- Beschäftigungsausmaß, falls mit Sollverträgen gearbeitet wird
- [Lohnartenumschlüsselung](https://alexwiki.bitfactory.at/wiki/Lohnartenumschl%C3%BCsselung)

Diese Keys müssen ebenfalls synchronisiert werden, um die eigentlichen Personalstammdaten zentral verwalten zu können.

#### <span id="page-21-3"></span>Stichtagsbezogene Bereitstellung

ALEX® verwaltet die Mitarbeitereigenschaften fast ausschließlich (Ausnahme: Vorname, Geburtstag) stichtagsbezogen, da der Stichtag (Monatserster, ggf. auch untermonatig) maßgebend die Prozesse beeinflusst.

```
Beispiel: 
Stammplanungseinheit ab 15.11. nicht mehr "Abteilung A" sondern "Abteilung B" --> der 
Mitarbeiter steht der 
Dienstplanverantwortlichen der Abteilung "B" zur Verfügung
Beschäftigungsausmaß ab 01.12. nicht mehr "100%" sondern "75%" --> ab 01.12. werden 
sämtliche Berechnungen 
SOFORT mit Eigenschaftsänderung korrigiert.
```
#### <span id="page-21-4"></span>Auslösung von Aufrollungen

Mit Ausnahme von Personalnummer und Name können alle Eigenschaften eine unmittelbare Auswirkung auf die Berechnung haben:

Geburtstag: AZG-Prüfungen

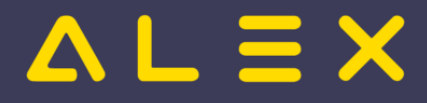

- Geschlecht: Schwerarbeitsverordnung
- Eintritt: Sollstunden, Anspruch
- usw.

Durch Erfassen dieser Eigenschaften in Fremdsystemen können Erfassungsfehler nicht sofort erkannt werden; bei Erfassung dieser Daten im Dienstplanformular ergibt sich eine sofortige Plausibilitätsprüfung der erfassten Situation durch den Planer.

Eine Korrektur von Eigenschaften im Fremdsystem führt beim automatischen Import zu Problemen, da möglicherweise die [Statustreppe](https://alexwiki.bitfactory.at/wiki/Statustreppe) verletzt wird und Dokumente mit falschen Ergebnissen in Umlauf sind.

# <span id="page-22-0"></span>Technologische Umsetzung

ALEX® liefert eine Reihe von Import- und Export-Schnittstellen, wobei derzeit zwei unterschiedliche Technologien zur Anwendung kommen:

- im ASCII-Format
- als Webservice

Der Großteil des Datenaustausches erfolgt derzeit in Form von sequentiellen Files - mittelfristig werden alle Schnittstellen auch als Webservice zur Verfügung stehen:

#### **Personalstammdaten:**

- [Import von Personalstammdaten \(Webservice\)](https://alexwiki.bitfactory.at/wiki/Webservice_Personalstammdaten_Import)
- $\circ$  [Import von Personalstammdaten altes Format bis 2014](https://alexwiki.bitfactory.at/wiki/Classic_Import_Satzaufbau)
- $\circ$  [Import von Personalstammdaten \(einmalig beim Systemaufbau\)](https://alexwiki.bitfactory.at/wiki/ASCII-Standardsatzaufbau_f%C3%BCr_den_Personalimport)
- $\circ$  [Export von Personalstammdaten \(Webservice\) ALEX ist führendes Personalsystem](https://alexwiki.bitfactory.at/wiki/Webservice_Personalstammdaten_Export)
- [Import von Anspruchsdaten \(altes Format\)](https://alexwiki.bitfactory.at/wiki/Standardsatzaufbau_f%C3%BCr_den_Anspruchsimport)
- $\bullet$ [Import von Restansprüchen bei externen Anspruchsverwaltung](https://alexwiki.bitfactory.at/wiki/Externe_Anspruchsverwaltung)
- $\bullet$ [Import von speziellen Monatswerten](https://alexwiki.bitfactory.at/wiki/Import_Monatswerte)
- $\bullet$ [Import von Zeitstempelungen externer Zeiterfassungsterminals](https://alexwiki.bitfactory.at/wiki/Zeitstempelungen_(f%C3%BCr_die_automatische_Zeiterfassung))
- $\bullet$ [Import von Schüler-Einsatzplänen \(Krankenpflegeschüler\)](https://alexwiki.bitfactory.at/wiki/Import_Einsatzplan)
- $\bullet$ [Import von Krankenstandsdaten vom SV-Träger](https://alexwiki.bitfactory.at/wiki/ELDA_Schnittstelle)
- $\bullet$ [Export von variablen Bezügen \(Zuschläge, Zulagen, ...\)](https://alexwiki.bitfactory.at/wiki/Export_variable_Bez%C3%BCge_(Beispiel_SAP))
- [Export von Abwesenheiten \(Urlaube, Krankenstände, ...\)](https://alexwiki.bitfactory.at/wiki/Export_Abwesenheiten_(Beispiel_SAP))
- [Export von Tagesinformationen \(Arbeitszeiten von/bis, Abwesenheiten\)](https://alexwiki.bitfactory.at/wiki/Export_Tagesinformationen)

Eine automatische Übermittlung der variablen Bezüge per Mail ist bereits verfügbar.

## <span id="page-22-1"></span>Betriebswirtschaftliche Betrachtung

Der Einsatz einer Schnittstelle ist nur dann zielführend, wenn keine manuellen Nachbearbeitungen erfolgen müssen. So erzielen beispielsweise folgende Schnittstellen eine sehr hohe Wertschöpfung:

- Export von variablen Bezügen (Zuschläge, Zulagen, ...)
- $\bullet$ Export von Abwesenheiten (Urlaube, Krankenstände, ...)
- Import von Zeitstempelungen externer Zeiterfassungsterminals
- Import von Schüler-Einsatzplänen (Krankenpflegeschüler)
- Kommunikation mit Lernmanagement-Systemen

#### **Einen kritischen Blick MUSS man auf die Inbetriebnahme einer Personalstammdatenschnittstelle werfen:**

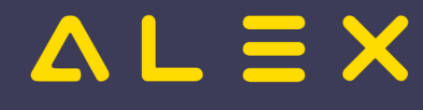

Jede Eigenschaft, die NICHT oder FALSCH elektronisch zur Verfügung gestellt wird, erfordert eine manuelle Nachbearbeitung. Es ist somit zu prüfen, ob die Daten so zur Verfügung gestellt werden können, dass kein manueller Eingriff erforderlich ist.

Folgende Überlegungen müssen bei der Entscheidungsfindung über die Inbetriebnahme berücksichtigt werden:

- Zu welchem Zeitpunkt wird der Mitarbeiter im Gesamtsystem benötigt? (ALEX<sup>®</sup>: zum Planungszeitpunkt,  $\bullet$ Lohnverrechnung: zum 'Eintrittstag')
- Wie lange dauert die Anlage von Neuzugängen? (ALEX<sup>®</sup>: ca. 1 Minute pro MA --> bei 10 Neuzugängen im  $\bullet$ Monat: 10 Minuten Arbeitszeit).
- Wie lange dauert die Änderung von Mitarbeiterstammdaten? (welche sind das, wie oft)
- Rechtfertigt das Ergebnis den (organisatorischen / technologischen / kommerziellen) Aufwand?

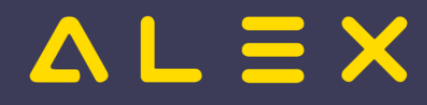

# <span id="page-24-0"></span>Wunschdienstplan

Mit dem Werkzeug "**Wunschdienstplan**" können die Mitarbeiter eigene Dienste und Abwesenheiten in einem festgelegten Zeitrahmen unter Einhaltung bestimmter Rahmenbedingungen eintragen.

Für jeden Tag kann eine maximale Dienstanzahl benötigter Dienste sowie eine maximale Abwesenheit festgelegt und dann mit Hilfe eines [Besetzungs-Reports](https://alexwiki.bitfactory.at/wiki/Kapazit%C3%A4tsabgleich) geprüft werden.

Zwei organisatorische Maßnahmen sind wesentlich, um sowohl den Erfolg einer Mitarbeiter-Wunschdienstplanung wie auch jenen der Urlaubsplanung gewährleisten zu können:

- 1. Internes Regelwerk (hausweit, abteilungsspezifisch)
- 2. Hohes Maß an Disziplin der Mitarbeiter

# Inhaltsverzeichnis

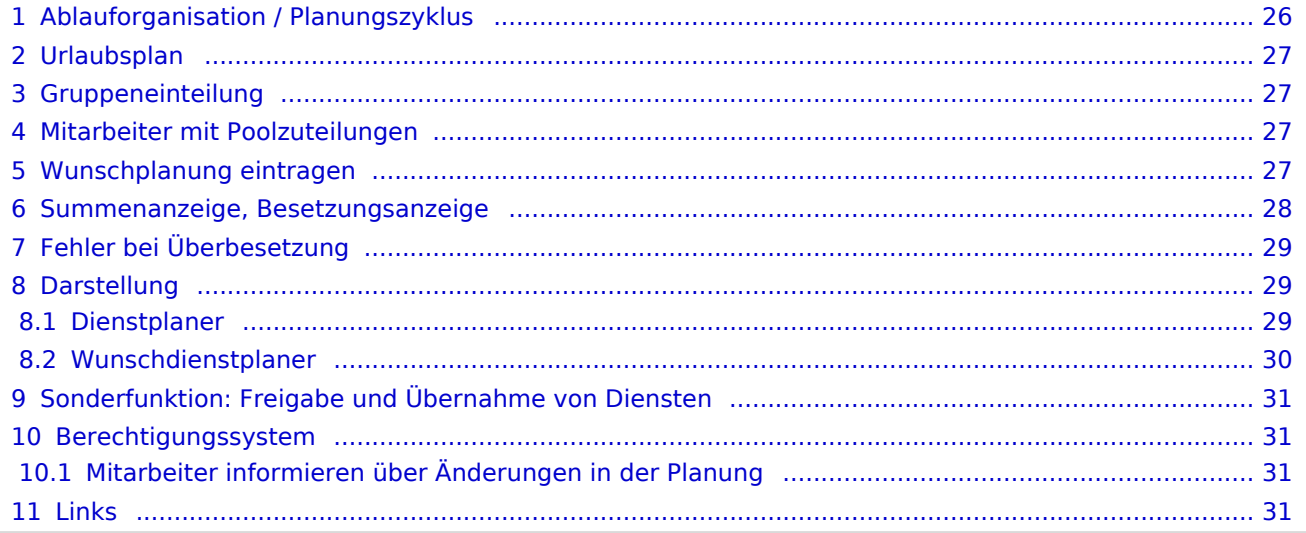

# $= 5x$

# <span id="page-25-0"></span>Ablauforganisation / Planungszyklus

Der Mitarbeiter wird in den ALEX<sup>®</sup>-Planungszyklus im Status **PLANUNG** eingebunden (siehe: "[Statustreppe](https://alexwiki.bitfactory.at/wiki/Statustreppe)").

Die Phase "**Urlaubsplanung**" beginnt, sobald der Dienstplan im Status "Planung" ist und endet mit Beginn der Wunschplanung.

Die Phase "**Wunschplanung**" beginnt wie in den Stammdaten der Planungseinheit hinterlegt:

- je Planungseinheit wird der Monatszyklus eingestellt
- die Gruppen rotieren im Monatsrhythmus:
	- $\circ$  Jene Gruppe, die im aktuellen Monat als erste an der Reihe war, rutscht im nächsten Monat an die letzte Stelle
	- $\circ$  alle anderen Gruppen rücken um eine Position nach vor

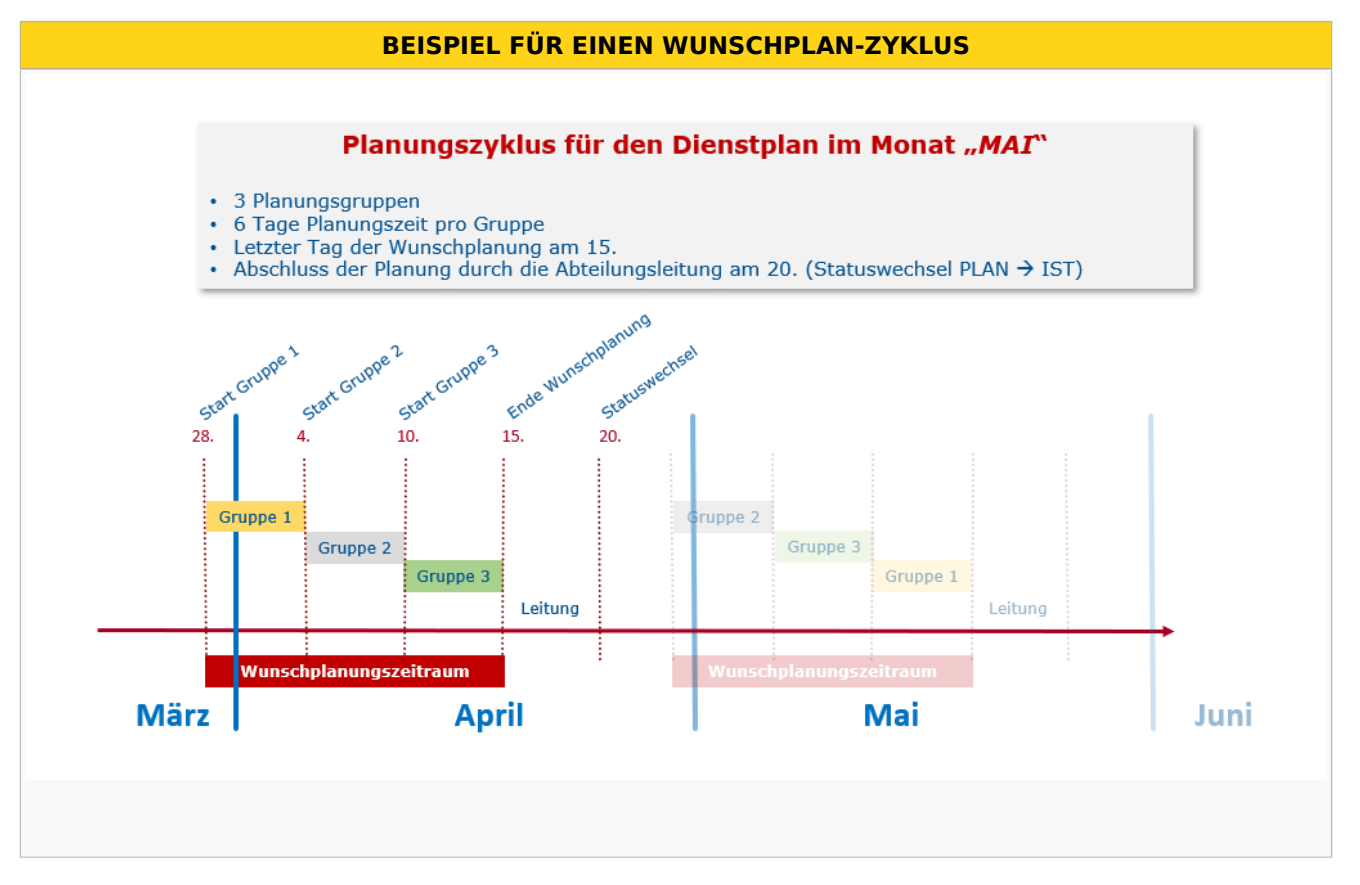

Im obigen Beispiel wurde in der Planungseinheit festgelegt, dass der letzte Tag der Wunschplanung der 15. des Vormonats ist.

Die Mitarbeiter der Gruppe 3 sind somit für den Mai-Plan vom 10. bis 15. April an der Reihe.

Die Mitarbeiter der Gruppe 2 sind vorher an der Reihe: vom 4. bis 9. April.

Die Mitarbeiter der Gruppe 1 sind noch früher an der Reihe: vom 28. März bis 3. April.

Der Wunschplanungszeitraum für den Mai-Plan beginnt also am 28. März und endet am 15. April.

ACHTUNG: Der Dienstplanungsverantwortliche muss den Mai-Plan unbedingt VOR dem 28. März in den Status Planung bringen.

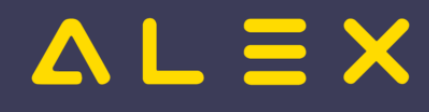

# <span id="page-26-0"></span>Urlaubsplan

Für den **URLAUBSPLAN** können von den Planungsmitarbeitern alle Pläne bearbeitet werden, die sich im Status **PLANUNG** befinden und für die noch kein Wunschplanungszyklus begonnen hat.

Wenn man das obige Beispiel noch um folgende Angaben ergänzt:

- Anfang Jänner wurden die Pläne bis November in die Planung gesetzt.
- Der Dezemberplan wird erst im Juni in die Planung gesetzt.

so bedeutet dies:

- Ab Jänner können die Mitarbeiter die Urlaubswünsche für die Pläne bis November eintragen.
- Am 28. Jänner beginnt die Wunschplanung für März, somit ist die Urlaubsplanung nur noch für die Pläne von April bis November möglich.
- Am 25. Februar beginnt die Wunschplanung für April, somit ist die Urlaubsplanung nur noch für die Pläne von Mai bis November möglich usw.
- Ab Anfang Juni kann dann auch die Urlaubsplanung für den Dezember erfolgen.

## <span id="page-26-1"></span>Gruppeneinteilung

Die Wunschplanung erfolgt entsprechend eines internen Regulativs in Mitarbeitergruppen.

Gruppenanzahl und -größe sind von der Abteilungsgröße abhängig.

Die [Gruppeneinteilung](https://alexwiki.bitfactory.at/wiki/Wunschdienstplan/Parametrierung#Gruppeneinteilung_der_Mitarbeiter) erfolgt direkt beim Mitarbeiter.

Es kann auch eingestellt werden, dass ein Mitarbeiter immer fix in einer bestimmten Gruppe ist (z.B. alle Mitarbeiter, welche auf mehreren Plänen eingeteilt sind, sind immer in der ersten Gruppe)

# <span id="page-26-2"></span>Mitarbeiter mit Poolzuteilungen

Mitarbeiter, welche auch auf anderen Plänen poolverliehen sind, dürfen auf allen Plänen, auf welchen sie zugeteilt sind, zur gleichen Zeit ihre Dienste eintragen.

Der Zeitraum hängt von der Gruppenzuteilung für den Stammplan ab.

Auf allen Poolplänen darf der Mitarbeiter zur gleichen Zeit wie am Stammplan seine Dienste eintragen, auch wenn auf der Poolstation andere Planungszyklen hinterlegt sind.

## <span id="page-26-3"></span>Wunschplanung eintragen

- Für die Wunschplanung stehen dem Mitarbeiter im Wesentlichen die Funktionen "Eintragen" und "Löschen" von Diensten, Aufgaben oder Planungscodes zur Verfügung.
- Welche Einträge erlaubt sind, wird durch den in den Stammdaten der Planungseinheit hinterlegten **BESETZUNGS-REPORT** definiert.
- Ein Wunschplaner kann Dienste, welche nicht von ihm eingetragen wurden, nicht löschen.  $\circ$  Dienste, welche aus einem Wochenzeitmodell stammen, können allerdings gelöscht werden.
- In der Legende stehen nur jene Buttons zur Verfügung, die in diesem [Besetzungs-Report](https://alexwiki.bitfactory.at/wiki/Besetzungs-Report) hinterlegt sind.

Dienstplanung aus Wunschplanersicht

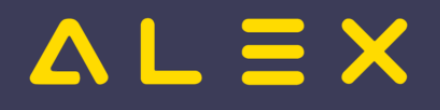

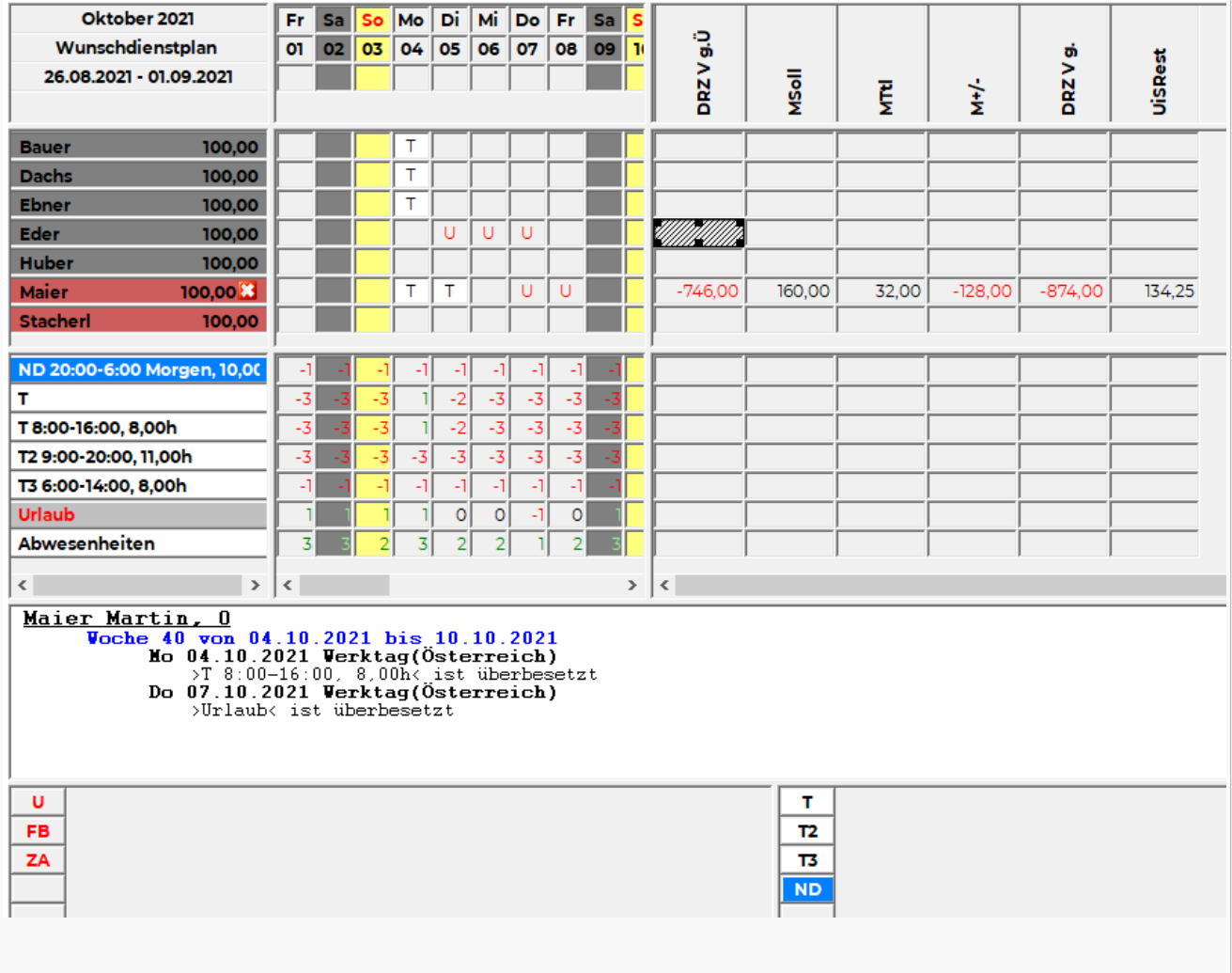

zum obigen Beispiel:

- Wunschplaner Maier sieht nur seine eigenen Summen.
- Wunschplaner Maier kann von 26.8.2021 01.09.2021 seine Wünsche für den Oktoberplan eintragen.
- $\bullet$ Am 4.10. ist der Tagdienst bereits ausreichend besetzt, er muss seinen T-Dienst löschen, um speichern zu können.
- Am 7.10. ist bereits ein Kollege auf Urlaub, er muss seinen Urlaub löschen, um speichern zu können.
- $\bullet$ Der Bedarf von Diensten wird im Besetzungsfenster in rot angezeigt / grün = überbesetzt.
- Die erlaubten Abwesenheiten werden im Besetzungsfenster in grün angezeigt / rot = überbesetzt.

## <span id="page-27-0"></span>Summenanzeige, Besetzungsanzeige

In den Stammdaten der Planungseinheit können spezielle Ansichten für die Besetzung und die Summen eingestellt werden. Hierbei handelt es sich um ALEX®-Standardfunktionen (Schemenanlage wie Stundennachweis, Jahresplan, Einzelzeiterfasser). Die Summenansicht hat dabei nur informellen Charakter (Summen werden nur für den Wunschplaner selbst, nicht jedoch für seine Kollegen angezeigt).

#### Der [Besetzungs-Report](https://alexwiki.bitfactory.at/wiki/Besetzungs-Report)

- steuert die Legende
- prüft die Maximalbesetzung
- löst einen Fehler bei Überbesetzung aus

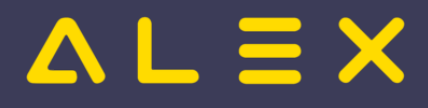

Aus diesem Grund müssen für die Definition des [Besetzungs-Reports](https://alexwiki.bitfactory.at/wiki/Besetzungs-Report) und vor allem des Bedarfs folgende Überlegungen gemacht werden:

- $\bullet$ Welche Dienste dürfen die Mitarbeiter selbst einplanen / gibt es eventuell besondere Dienste, welche nur der Planungsverantwortliche einplant?
- $\bullet$ Wie oft darf jeder Dienst maximal eingeplant werden (je Wochentag/Feiertag festzulegen)?
- Welche Abwesenheiten dürfen die Mitarbeiter selbst einplanen?
- $\bullet$ Wie oft darf jede Abwesenheit maximal eingeplant werden (je Wochentag/Feiertag festzulegen)?
- Welche automatischen Prüfungen gibt es in der Planung, welche einen schweren Fehler auslösen und was ist dafür zu berücksichtigen? (z. B. Ersatzruhetagsprüfung: -> der Planungscode ET muss auch von den Mitarbeitern eingetragen werden können)?

# <span id="page-28-0"></span>Fehler bei Überbesetzung

Werden an einem Tag zu viele Dienste eingetragen, wird ein schwerer Fehler ausgelöst (rotes X in der Namensspalte).

Der Mitarbeiter kann seinen Plan so nicht abspeichern.

In unserem Beispiel will die Mitarbeiterin **Bauer** einen T3 am 06.08.2021 eintragen, obwohl

- 1. es nur einen Bedarf von EINEM T3 gibt und
- 2. dieser bereits durch den Mitarbeiter Huber besetzt ist

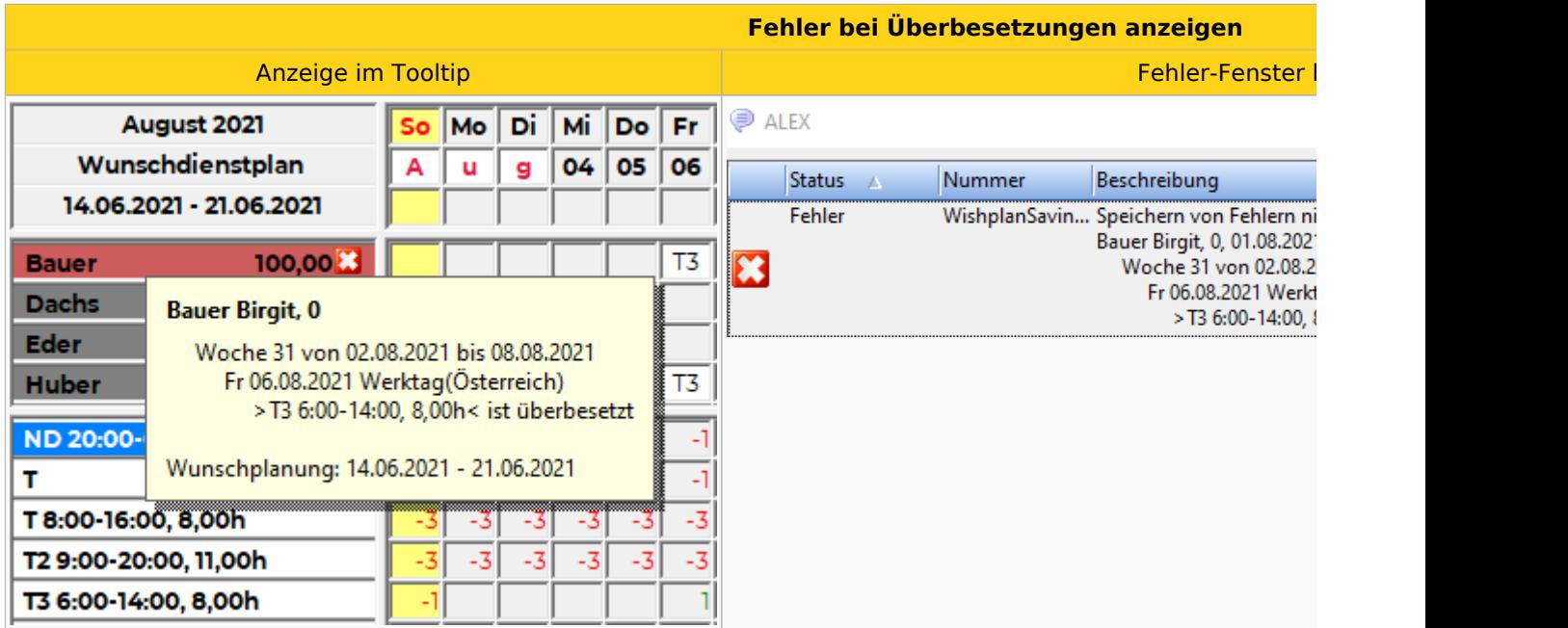

In diesem Beispiel muss der Selbstbedienungsbenutzer Bauer zuerst den T3-Dienst am 6. August löschen, um speichern zu können.

# <span id="page-28-1"></span>**Darstellung**

## <span id="page-28-2"></span>Dienstplaner

Für den abteilungsverantwortlichen Dienstplaner ergibt sich keine Änderung in der Darstellung - die Gruppenfarben werden ausschließlich bei den Benutzern mit den Wunschdienstplan-Benutzerrechten angezeigt.

Der Dienstplaner sieht im Tooltip beim Mitarbeiternamen den Zeitraum, in welchem der Mitarbeiter die Wunschplanung eintragen kann:

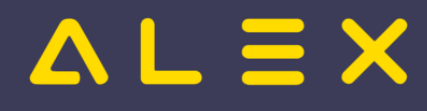

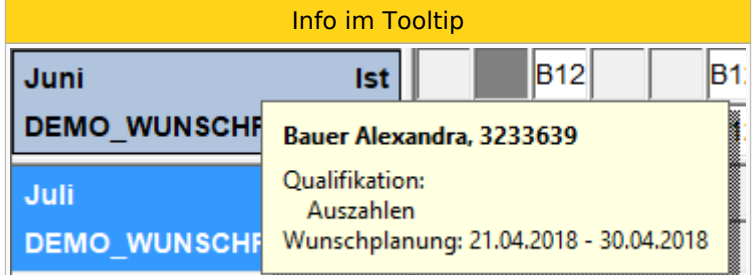

## <span id="page-29-0"></span>Wunschdienstplaner

Jene Mitarbeiter, die zum aktuellen Tag nicht in einer 'gültigen' Gruppe sind, werden mit den Farben des Farbschemas mit der Gruppenzuordnung "keine Gruppe" angezeigt.

Der Mitarbeiter sieht jedoch, innerhalb welchen Zeitraumes der Plan dann für ihn bearbeitbar wird:

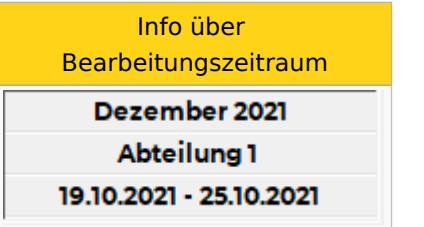

In unserem Beispiel von oben wird **GRUPPE 3** mit gelbem Hintergrund angezeigt, die Mitarbeiter der anderen Gruppe sind grau eingefärbt. Ist der Wunschplanzyklus komplett abgeschlossen, sieht der Dienstplan eines Wunschdienstplaners wie folgt aus:

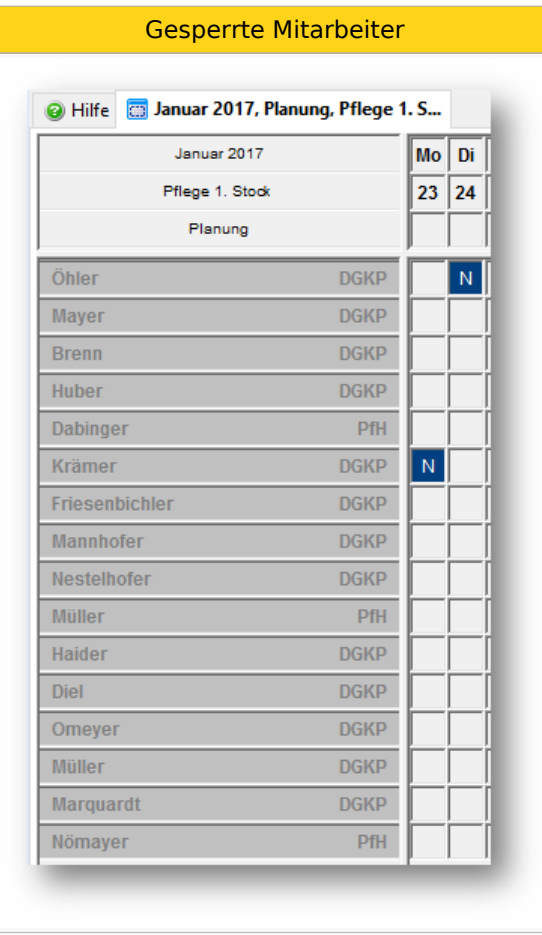

# $=$   $\equiv$   $\times$

# <span id="page-30-0"></span>Sonderfunktion: Freigabe und Übernahme von Diensten

Ziel ist es, den Mitarbeitern der späteren oder letzten Planungsgruppe die Möglichkeit zu geben, bereits von anderen Mitarbeitern verplante Dienste 'zu übernehmen'.

Dies ist vor allem dann sinnvoll, wenn in einem Monat wenige Ausfallzeiten geplant sind und daher spezielle Zeitguthaben abgebaut werden könnten (NSchwAG-Stunden, ZA-Stunden, Bonusstunden, etc.).

#### **Beispiel:**

- $\bullet$ Mitarbeiter A der Planungsgruppe 1 plant exakt auf sein Monatssoll und hat noch 40 Stunden ZA-Guthaben. Er markiert einen Dienst mit der Funktion "*Wunschplanung: Tag freigeben*"; diesen Dienst wird möglicherweise ein Kollege noch übernehmen und somit kann das ZA-Guthaben abgebaut werden (wurde im internen Abteilungsregelwerk so festgelegt).
- $\bullet$ Dieser Dienst wird deutlich sichtbar mit einem gelben Balken markiert und ist somit für die Kollegen ein "Übernahmekandidat".
- Mitarbeiter B der Planungsgruppe 5 kann nur mehr wenige Dienste planen, da jetzt bereits der Bedarf für den ganzen Monat gedeckt ist; er holt sich einen Dienst von Mitarbeiter A und weitere Dienste von den anderen Mitarbeitern, die ebenfalls Dienste freigegeben haben.

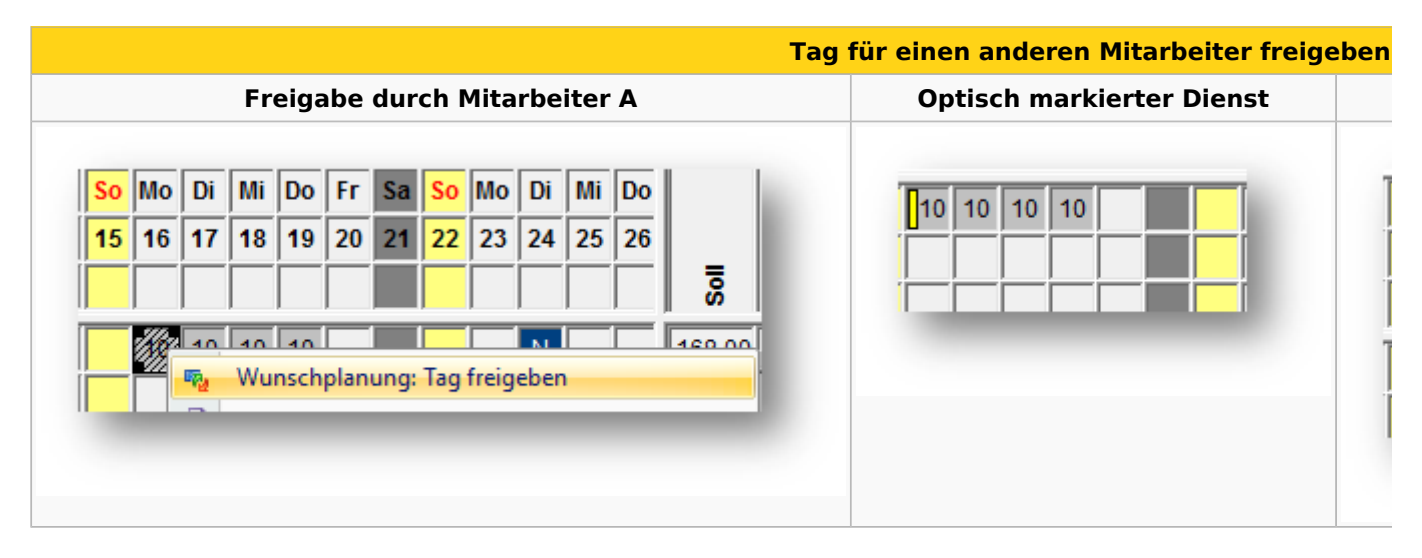

# <span id="page-30-1"></span>Berechtigungssystem

Jedem Mitarbeiter steht nur die eigene Planungszeile zur Verfügung, der gesamte Abteilungsplan kann lesend eingesehen werden.

## <span id="page-30-2"></span>Mitarbeiter informieren über Änderungen in der Planung

Jede Änderung durch den Dienstplan-Verantwortlichen wird in der [Personal-Cockpit-App](#page-5-0) als Änderungsmeldung angezeigt.

## <span id="page-30-3"></span>**Links**

- [Checkliste für Inbetriebnahme](https://alexwiki.bitfactory.at/wiki/Wunschdienstplanung_Inbetriebnahme)
- [Parametrierung](https://alexwiki.bitfactory.at/wiki/Wunschdienstplan/Parametrierung)
- You IDC [Videomitschnitt vom Webinar](https://youtu.be/W-JyeBvs5hw?t=359)